# **Oracle® Supplier Ship and Debit**

Implementation Guide Release 12.1 **Part No. E16298-02**

August 2010

ORACLE<sup>®</sup>

Oracle Supplier Ship and Debit Implementation Guide, Release 12.1

Part No. E16298-02

Copyright © 2009, 2010, Oracle and/or its affiliates. All rights reserved.

Primary Author: Rinku Mohapatra

Contributor: Amritashwar Lal, Archana Vadya, Govind Rao, Harish Ekkirala, Joshua Mahendran, Karan Dass, Rekha Kumari, Samir Agrawal, Vijay Hotanahalli

Oracle is a registered trademark of Oracle Corporation and/or its affiliates. Other names may be trademarks of their respective owners.

This software and related documentation are provided under a license agreement containing restrictions on use and disclosure and are protected by intellectual property laws. Except as expressly permitted in your license agreement or allowed by law, you may not use, copy, reproduce, translate, broadcast, modify, license, transmit, distribute, exhibit, perform, publish or display any part, in any form, or by any means. Reverse engineering, disassembly, or decompilation of this software, unless required by law for interoperability, is prohibited.

The information contained herein is subject to change without notice and is not warranted to be error-free. If you find any errors, please report them to us in writing.

If this software or related documentation is delivered to the U.S. Government or anyone licensing it on behalf of the U.S. Government, the following notice is applicable:

#### U.S. GOVERNMENT RIGHTS

Programs, software, databases, and related documentation and technical data delivered to U.S. Government customers are "commercial computer software" or "commercial technical data" pursuant to the applicable Federal Acquisition Regulation and agency-specific supplemental regulations. As such, the use, duplication, disclosure, modification, and adaptation shall be subject to the restrictions and license terms set forth in the applicable Government contract, and, to the extent applicable by the terms of the Government contract, the additional rights set forth in FAR 52.227-19, Commercial Computer Software License (December 2007). Oracle USA, Inc., 500 Oracle Parkway, Redwood City, CA 94065.

This software is developed for general use in a variety of information management applications. It is not developed or intended for use in any inherently dangerous applications, including applications which may create a risk of personal injury. If you use this software in dangerous applications, then you shall be responsible to take all appropriate fail-safe, backup, redundancy and other measures to ensure the safe use of this software. Oracle Corporation and its affiliates disclaim any liability for any damages caused by use of this software in dangerous applications.

This software and documentation may provide access to or information on content, products and services from third parties. Oracle Corporation and its affiliates are not responsible for and expressly disclaim all warranties of any kind with respect to third party content, products and services. Oracle Corporation and its affiliates will not be responsible for any loss, costs, or damages incurred due to your access to or use of third party content, products or services.

# **Contents**

# **Send Us Your Comments**

# **Preface**

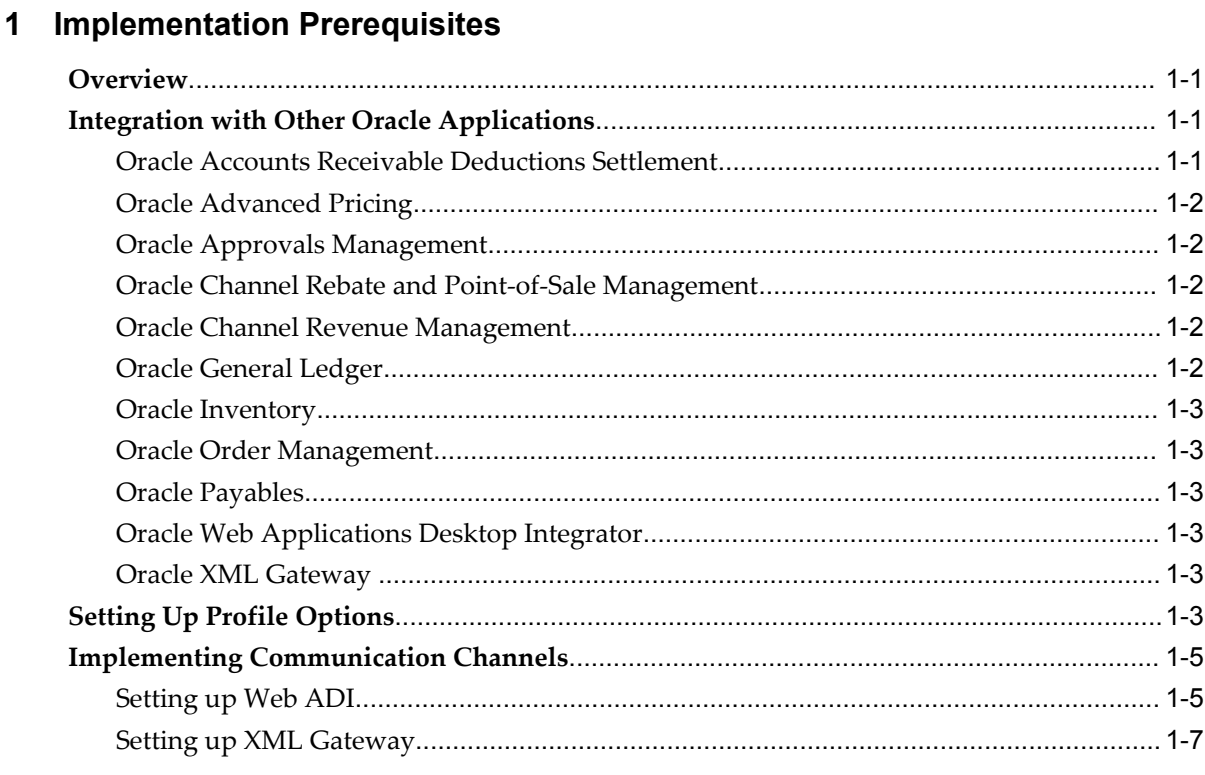

# 2 Implementing Supplier Ship and Debit

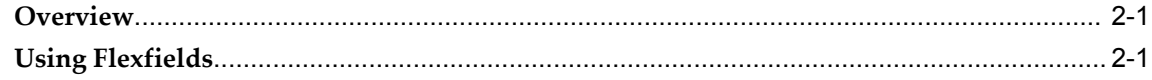

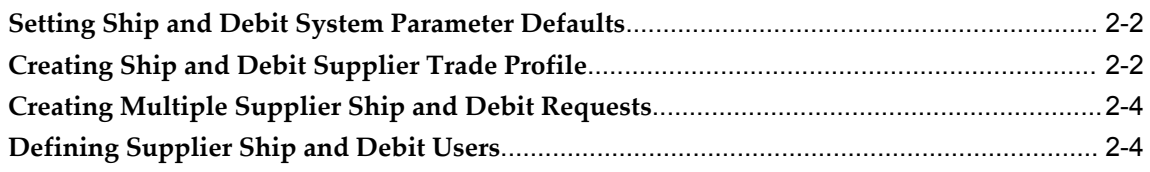

# 3 Concurrent Programs

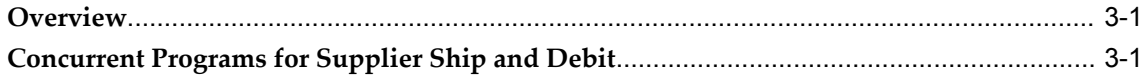

# 4 Lookups

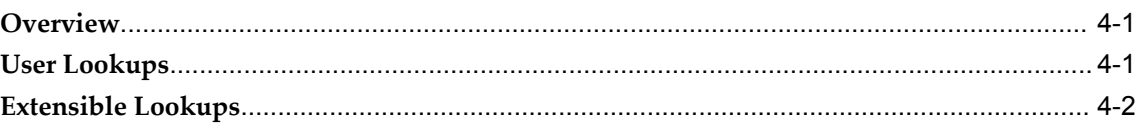

# **Index**

# **Send Us Your Comments**

### **Oracle Supplier Ship and Debit Implementation Guide, Release 12.1**

### **Part No. E16298-02**

Oracle welcomes customers' comments and suggestions on the quality and usefulness of this document. Your feedback is important, and helps us to best meet your needs as a user of our products. For example:

- Are the implementation steps correct and complete?
- Did you understand the context of the procedures?
- Did you find any errors in the information?
- Does the structure of the information help you with your tasks?
- Do you need different information or graphics? If so, where, and in what format?
- Are the examples correct? Do you need more examples?

If you find any errors or have any other suggestions for improvement, then please tell us your name, the name of the company who has licensed our products, the title and part number of the documentation and the chapter, section, and page number (if available).

Note: Before sending us your comments, you might like to check that you have the latest version of the document and if any concerns are already addressed. To do this, access the new Oracle E-Business Suite Release Online Documentation CD available on My Oracle Support and www.oracle.com. It contains the most current Documentation Library plus all documents revised or released recently.

Send your comments to us using the electronic mail address: appsdoc\_us@oracle.com

Please give your name, address, electronic mail address, and telephone number (optional).

If you need assistance with Oracle software, then please contact your support representative or Oracle Support Services.

If you require training or instruction in using Oracle software, then please contact your Oracle local office and inquire about our Oracle University offerings. A list of Oracle offices is available on our Web site at www.oracle.com.

# **Preface**

# **Intended Audience**

Welcome to Release 12.1 of the *Oracle Supplier Ship and Debit Implementation Guide.*

[See Related Information Sources on page viii](#page-7-0) for more Oracle E-Business Suite product information.

# **Deaf/Hard of Hearing Access to Oracle Support Services**

To reach Oracle Support Services, use a telecommunications relay service (TRS) to call Oracle Support at 1.800.223.1711. An Oracle Support Services engineer will handle technical issues and provide customer support according to the Oracle service request process. Information about TRS is available at

http://www.fcc.gov/cgb/consumerfacts/trs.html, and a list of phone numbers is available at http://www.fcc.gov/cgb/dro/trsphonebk.html.

# **Documentation Accessibility**

Our goal is to make Oracle products, services, and supporting documentation accessible to all users, including users that are disabled. To that end, our documentation includes features that make information available to users of assistive technology. This documentation is available in HTML format, and contains markup to facilitate access by the disabled community. Accessibility standards will continue to evolve over time, and Oracle is actively engaged with other market-leading technology vendors to address technical obstacles so that our documentation can be accessible to all of our customers. For more information, visit the Oracle Accessibility Program Web site at http://www.oracle.com/accessibility/.

# **Accessibility of Code Examples in Documentation**

Screen readers may not always correctly read the code examples in this document. The

conventions for writing code require that closing braces should appear on an otherwise empty line; however, some screen readers may not always read a line of text that consists solely of a bracket or brace.

### **Accessibility of Links to External Web Sites in Documentation**

This documentation may contain links to Web sites of other companies or organizations that Oracle does not own or control. Oracle neither evaluates nor makes any representations regarding the accessibility of these Web sites.

# **Structure**

- **[1 Implementation Prerequisites](#page-16-3)**
- **[2 Implementing Supplier Ship and Debit](#page-26-2)**
- **[3 Concurrent Programs](#page-32-2)**
- **[4 Lookups](#page-34-2)**

# <span id="page-7-0"></span>**Related Information Sources**

### **Integration Repository**

The Oracle Integration Repository is a compilation of information about the service endpoints exposed by the Oracle E-Business Suite of applications. It provides a complete catalog of Oracle E-Business Suite's business service interfaces. The tool lets users easily discover and deploy the appropriate business service interface for integration with any system, application, or business partner.

The Oracle Integration Repository is shipped as part of the E-Business Suite. As your instance is patched, the repository is automatically updated with content appropriate for the precise revisions of interfaces in your environment.

### **Online Documentation**

All Oracle E-Business Suite documentation is available online (HTML or PDF).

- **PDF** See the Oracle E-Business Suite Documentation Library for current PDF documentation for your product with each release. The Oracle E-Business Suite Documentation Library is also available on My Oracle Support and is updated frequently
- **Online Help** Online help patches (HTML) are available on My Oracle Support.
- **Release Notes** For information about changes in this release, including new features, known issues, and other details, see the release notes for the relevant product, available on My Oracle Support.

• **Oracle Electronic Technical Reference Manual -** The Oracle Electronic Technical Reference Manual (eTRM) contains database diagrams and a detailed description of database tables, forms, reports, and programs for each Oracle E-Business Suite product. This information helps you convert data from your existing applications and integrate Oracle E-Business Suite data with non-Oracle applications, and write custom reports for Oracle E-Business Suite products. The Oracle eTRM is available on My Oracle Support.

# **Guides Related to All Products**

### **Oracle E-Business Suite User's Guide**

This guide explains how to navigate, enter data, query, and run reports using the user interface (UI) of Oracle E-Business Suite. This guide also includes information on setting user profiles, as well as running and reviewing concurrent programs.

You can access this guide online by choosing "Getting Started with Oracle Applications" from any Oracle E-Business Suite product help file.

### **Guides Related to This Product**

### **Oracle Accounts Receivable Deductions Settlement User Guide**

Oracle Accounts Receivable Deductions and Settlement enables organizations to shorten the claims-processing cycle, and reduce claims and associated costs. You can use this guide to create claims, associate earnings with these claims, assign them and have them approved, and settle them using the appropriate settlement method for the claim type. You can also learn how to research existing claims and deductions, validate, and settle them.

### **Oracle Advanced Pricing User's Guide**

Oracle Advanced Pricing calculates prices including promotional prices for Oracle Order Management and other Oracle Applications based on pricing rules, pricing relationships, item hierarchies, usage brackets, and deals and promotions.

#### **Oracle Channel Rebate and Point-of-Sale Management User Guide**

Oracle Channel Rebate and Point of Sales Management enables suppliers to manage their product inventory and prices, create budgets for customer and partner rebates, offers, and incentives, and enlist the help of channel partners such as distributors and retailers to manage execution of these offers at the points of sale in the channel. This guide describes how to use the Account Manager Dashboard to manage products and price lists, create and manage budgets, quotas, and offers, and plan and manage customer accounts.

### **Oracle Channel Revenue Management Implementation and Administration Guide**

Channel Revenue Management enables users to efficiently plan, promote, execute, and manage the order to cash process for improved sales and return on investment (ROI), and reduced loss in revenue. Use this guide to learn about the different products in the Oracle Channel Revenue Management Suite and the other Oracle E-Business Suite products with which this product family integrates. You can learn how to set up users, customers, and suppliers, and perform the basic configurations that will be used by all the products in this suite.

#### **Oracle General Ledger User's Guide**

This guide provides you with information on how to use Oracle General Ledger. Use this guide to learn how to create and maintain ledgers, ledger currencies, budgets, and journal entries. This guide also includes information about running financial reports.

### **Oracle Inventory User's Guide**

This guide enables you to configure the Oracle Inventory structure to best represent your company's inventory sites and business units after you have defined your required ledger and key flexfields. You can also learn about centralized and decentralized inventory structures, and controls and reference options for using and maintaining inventory items such as categories, commodity codes, attributes, statuses, relationships, and picking rules.

### **Oracle Marketing User Guide**

This guide tells you how to create marketing programs, execute campaigns across multiple customer interaction channels such as Web, email, direct mail, and telemarketing, and monitor the performance of these programs. With Oracle Marketing, you can generate prospective customer lists and assess the effectiveness of these lists, and manage marketing collateral and marketing budgets.

#### **Oracle Order Management User's Guide**

This guide provides information on how to use Oracle Order Management. Use this guide to learn how to enter and update sales orders, maintain sales agreements, combine sales orders with procurement orders, and process orders. In addition, this guide describes how you can authorize and manage returns, schedule across orders, apply charges and discounts, enter shipping information for orders, raise order invoices and process invoices and payments.

### **Oracle Partner Management Vendor User Guide**

This guide describes how vendors can use the Channel Manager dashboard to manage channel partners, partner activities and programs, partner profiles, and partner performance. Partner activities include training and managing funds, opportunities, referral compensation, and deals.

### **Oracle Payables User's Guide**

This guide describes how to use Oracle Payables to create invoices and make payments. In addition, it describes how to enter and manage suppliers, import invoices using the Payables open interface, manage purchase order and receipt matching, apply holds to invoices, and validate invoices. It contains information on managing expense reporting, procurement cards, and credit cards. This guide also explains the accounting for Payables transactions.

### **Oracle Receivables User Guide**

This guide provides you with information on how to use Oracle Receivables. Use this guide to learn how to create and maintain transactions and bills receivable, enter and apply receipts, enter customer information, and manage revenue. This guide also includes information about accounting in Receivables. Use the Standard Navigation Paths appendix to find out how to access each Receivables window.

### **Oracle Trading Community Architecture User Guide**

Oracle Trading Community Architecture (TCA) maintains information including relationships about parties, customers, organizations, and locations that belong to your commercial community in the TCA Registry. This guide enables you to use the features and user interfaces provided by TCA and by other Oracle E-Business Suite applications to view, create, and update Registry information. For example, you can import batches of party data in bulk from external source systems into the TCA Registry, merge duplicate parties, sites, and customer accounts, generate time zones for phones and locations, and run various customer reports.

### **Installation and System Administration**

### **Maintaining Oracle E-Business Suite Documentation Set**

This documentation set provides maintenance and patching information for the Oracle E-Business Suite DBA. *Oracle E-Business Suite Maintenance Procedures* provides a description of the strategies, related tasks, and troubleshooting activities that will help ensure the continued smooth running of an Oracle E-Business Suite system. *Oracle E-Business Suite Maintenance Utilities* describes the Oracle E-Business Suite utilities that are supplied with Oracle E-Business Suite and used to maintain the application file system and database. It also provides a detailed description of the numerous options available to meet specific operational requirements. *Oracle E-Business Suite Patching Procedures* explains how to patch an Oracle E-Business Suite system, covering the key concepts and strategies. Also included are recommendations for optimizing typical patching operations and reducing downtime.

### **Oracle Alert User's Guide**

This guide explains how to define periodic and event alerts to monitor the status of

your Oracle E-Business Suite data.

### **Oracle E-Business Suite Concepts**

This book is intended for all those planning to deploy Oracle E-Business Suite Release 12, or contemplating significant changes to a configuration. After describing the Oracle E-Business Suite architecture and technology stack, it focuses on strategic topics, giving a broad outline of the actions needed to achieve a particular goal, plus the installation and configuration choices that may be available.

### **Oracle E-Business Suite CRM System Administrator's Guide**

This manual describes how to implement the CRM Technology Foundation (JTT) and use its System Administrator Console.

### **Oracle E-Business Suite Developer's Guide**

This guide contains the coding standards followed by the Oracle E-Business Suite development staff. It describes the Oracle Application Object Library components needed to implement the Oracle E-Business Suite user interface described in the *Oracle E-Business Suite User Interface Standards for Forms-Based Products*. It also provides information to help you build your custom Oracle Forms Developer forms so that they integrate with Oracle E-Business Suite. In addition, this guide has information for customizations in features such as concurrent programs, flexfields, messages, and logging.

### **Oracle E-Business Suite Installation Guide: Using Rapid Install**

This book is intended for use by anyone who is responsible for installing or upgrading Oracle E-Business Suite. It provides instructions for running Rapid Install either to carry out a fresh installation of Oracle E-Business Suite Release 12, or as part of an upgrade from Release 11*i* to Release 12. The book also describes the steps needed to install the technology stack components only, for the special situations where this is applicable.

#### **Oracle E-Business Suite System Administrator's Guide Documentation Set**

This documentation set provides planning and reference information for the Oracle E-Business Suite System Administrator. *Oracle E-Business Suite System Administrator's Guide - Configuration* contains information on system configuration steps, including defining concurrent programs and managers, enabling Oracle Applications Manager features, and setting up printers and online help. *Oracle E-Business Suite System Administrator's Guide - Maintenance* provides information for frequent tasks such as monitoring your system with Oracle Applications Manager, administering Oracle E-Business Suite Secure Enterprise Search, managing concurrent managers and reports, using diagnostic utilities including logging, managing profile options, and using alerts. *Oracle E-Business Suite System Administrator's Guide - Security* describes User Management, data security, function security, auditing, and security configurations.

### **Oracle E-Business Suite User Interface Standards for Forms-Based Products**

This guide contains the user interface (UI) standards followed by the Oracle E-Business Suite development staff. It describes the UI for the Oracle E-Business Suite products and tells you how to apply this UI to the design of an application built by using Oracle Forms.

### **Other Implementation Documentation**

### **Oracle Applications Multiple Organizations Implementation Guide**

This guide describes how to set up multiple organizations and the relationships among them in a single installation of an Oracle E-Business Suite product such that transactions flow smoothly through and among organizations that can be ledgers, business groups, legal entities, operating units, or inventory organizations. You can use this guide to assign operating units to a security profile and assign this profile to responsibilities such that a user can access data for multiple operation units from a single responsibility. In addition, this guide describes how to set up reporting to generate reports at different levels and for different contexts. Reporting levels can be ledger or operating unit while reporting context is a named entity in the selected reporting level.

### **Oracle Approvals Management Implementation Guide**

This guide describes transaction attributes, conditions, actions, and approver groups that you can use to define approval rules for your business. These rules govern the process for approving transactions in an integrated Oracle application. You can define approvals by job, supervisor hierarchy, positions, or by lists of individuals created either at the time you set up the approval rule or generated dynamically when the rule is invoked. You can learn how to link different approval methods together and how to run approval processes in parallel to shorten transaction approval process time.

### **Oracle E-Business Suite Flexfields Guide**

This guide provides flexfields planning, setup and reference information for the Oracle E-Business Suite implementation team, as well as for users responsible for the ongoing maintenance of Oracle E-Business Suite product data. This guide also provides information on creating custom reports on flexfields data.

### **Oracle E-Business Suite Integrated SOA Gateway User's Guide**

This guide describes how users can browse and view the integration interface definitions and services that reside in Oracle Integration Repository.

### **Oracle Product Lifecycle Management Implementation Guide**

This guide describes how you can define hierarchies of items using structure types, catalogs, and catalog categories, and define change categories and configure them for

revised items or request lines. Oracle Product Lifecycle Management provides several predefined catalogs such as the Product Catalog, Asset Catalog, and the Service Catalog and predefined change categories such as change orders and ideas. Use this guide to learn how to define additional catalogs for browsing and reporting purposes and new change categories specific to your business needs. You can then learn how to set up users and responsibilities that provide or restrict access to these catalogs, catalog items, and change management objects.

### **Oracle Web Applications Desktop Integrator Implementation and Administration Guide**

Oracle Web Applications Desktop Integrator brings Oracle E-Business Suite functionality to a spreadsheet, where familiar data entry and modeling techniques can be used to complete Oracle E-Business Suite tasks. You can create formatted spreadsheets on your desktop that allow you to download, view, edit, and create Oracle E-Business Suite data, which you can then upload. This guide describes how to implement Oracle Web Applications Desktop Integrator and how to define mappings, layouts, style sheets, and other setup options.

### **Oracle Workflow User's Guide**

This guide describes how Oracle E-Business Suite users can view and respond to workflow notifications and monitor the progress of their workflow processes.

#### **Oracle XML Gateway User's Guide**

This guide describes Oracle XML Gateway functionality and each component of the Oracle XML Gateway architecture, including Message Designer, Oracle XML Gateway Setup, Execution Engine, Message Queues, and Oracle Transport Agent. It also explains how to use Collaboration History that records all business transactions and messages exchanged with trading partners.

The integrations with Oracle Workflow Business Event System, and the Business-to-Business transactions are also addressed in this guide.

### **Training and Support**

#### **Training**

Oracle offers a complete set of training courses to help you master your product and reach full productivity quickly. These courses are organized into functional learning paths, so you take only those courses appropriate to your job or area of responsibility.

You have a choice of educational environments. You can attend courses offered by Oracle University at any of our many Education Centers, you can arrange for our trainers to teach at your facility, or you can use Oracle Learning Network (OLN), Oracle University's online education utility. In addition, Oracle training professionals can tailor standard courses or develop custom courses to meet your needs. For example, you may want to use your organization structure, terminology, and data as examples in a

customized training session delivered at your own facility.

### **Support**

From on-site support to central support, our team of experienced professionals provides the help and information you need to keep your product working for you. This team includes your Technical Representative, Account Manager, and Oracle's large staff of consultants and support specialists with expertise in your business area, managing an Oracle server, and your hardware and software environment.

# **Do Not Use Database Tools to Modify Oracle E-Business Suite Data**

Oracle STRONGLY RECOMMENDS that you never use SQL\*Plus, Oracle Data Browser, database triggers, or any other tool to modify Oracle E-Business Suite data unless otherwise instructed.

Oracle provides powerful tools you can use to create, store, change, retrieve, and maintain information in an Oracle database. But if you use Oracle tools such as SQL\*Plus to modify Oracle E-Business Suite data, you risk destroying the integrity of your data and you lose the ability to audit changes to your data.

Because Oracle E-Business Suite tables are interrelated, any change you make using an Oracle E-Business Suite form can update many tables at once. But when you modify Oracle E-Business Suite data using anything other than Oracle E-Business Suite, you may change a row in one table without making corresponding changes in related tables. If your tables get out of synchronization with each other, you risk retrieving erroneous information and you risk unpredictable results throughout Oracle E-Business Suite.

When you use Oracle E-Business Suite to modify your data, Oracle E-Business Suite automatically checks that your changes are valid. Oracle E-Business Suite also keeps track of who changes information. If you enter information into database tables using database tools, you may store invalid information. You also lose the ability to track who has changed your information because SQL\*Plus and other database tools do not keep a record of changes.

**1**

# **Implementation Prerequisites**

# <span id="page-16-3"></span>**Overview**

<span id="page-16-6"></span><span id="page-16-0"></span>This chapter provides the information you need to set up the Oracle Supplier Ship and Debit product of the Oracle Channel Revenue Management suite. Before you can set up Oracle Supplier Ship and Debit, you must perform basic Oracle Channel Revenue Management setups such as setting up calendars and rates, creating users and user profiles, setting up customer profiles and accounts, and defining the default accounting structure in the System Parameters page. For more information, see the Oracle Channel Revenue Management Implementation and Administration Guide. For information on the Supplier Ship and Debit process, see the Oracle Supplier Ship and Debit User Guide.

In addition, Supplier Ship and Debit integrates with other products in the Channel Revenue Management family, as well as those in Financials, Supply Chain, Procurement, and Applications Technology Group.

<span id="page-16-1"></span>Based on your requirements, you can then set up the necessary profile options for Oracle Supplier Ship and Debit, and implement the required communication channels between distributors and suppliers.

# **Integration with Other Oracle Applications**

<span id="page-16-5"></span>Supplier Ship and Debit enables distributors to sell goods at lower prices to customers to move onhand inventory or gain advantage over competitors. To sell these goods at the new prices and debit the supplier for the difference in acquisition and resale prices, distributors using Oracle Supplier Ship and Debit integrate with several E-Business Suite applications.

### **Oracle Accounts Receivable Deductions Settlement**

<span id="page-16-4"></span><span id="page-16-2"></span>Oracle Supplier Ship and Debit integrates with this product to create, validate, and settle claims on approved ship and debit batch lines. After a sale is completed at the new, lower price, the distributor can submit a claim to collect payment. When

submitting a claim, the claim must be for the same organization as the one for which the request was approved. With the claim, you can submit sales data as a proof of performance.

### **Oracle Advanced Pricing**

<span id="page-17-5"></span><span id="page-17-0"></span>Oracle Supplier Ship and Debit integrates with this product and transfers the supplier approved discounted price offers as modifiers that must be manually or automatically applied to sales orders of ship and debit customers. These modifiers can have built in conditions for when they can be applied such as promotions on specific products or product lines, discounts on customer types, additional charges on international shipments, etc. In addition to creating modifiers in Advanced Pricing, you can create qualifiers to reference specific attributes of a sales order, product, customer, etc. and help determine if the modifier qualifies for the sales transaction.

### **Oracle Approvals Management**

<span id="page-17-6"></span><span id="page-17-2"></span><span id="page-17-1"></span>Oracle Supplier Ship and Debit integrates with this product to create approval rules. These rules determine who can approve supplier ship and debit requests.

### **Oracle Channel Rebate and Point-of-Sale Management**

<span id="page-17-7"></span>Oracle Supplier Ship and Debit integrates with this product to:

- Create a default budget for supplier ship and debit requests. If a default budget exists, the system generates a budget request for the requested amount when you submit a request. You can configure the Budget tab for display. If you choose to have this tab displayed, internal approvers for supplier requests can change the budget sourcing options. If approvers do not change the sourcing option, the system automatically adjusts the budget amount based on the approved amount.
- <span id="page-17-3"></span>• Generate accrual offers on approved ship and debit requests with defined qualifiers and market eligibility, activate and execute the offer, and calculate accrual.

### **Oracle Channel Revenue Management**

<span id="page-17-8"></span>Before you can implement Oracle Supplier Ship and Debit, you must implement supplier trade profiles and system parameters in Oracle Channel Revenue Management. Supplier trade profiles define supplier preferences for payments and methods for exchanging information between suppliers and distributors. System parameters help set up the default accounting structures.

### **Oracle General Ledger**

<span id="page-17-9"></span><span id="page-17-4"></span>Oracle Supplier Ship and Debit integrates with this product to create accounting entries for the new discounted prices rejected by suppliers. Accounting is necessary if

<span id="page-18-0"></span>distributors nevertheless decide to go ahead with the new prices and absorb the loss themselves.

### **Oracle Inventory**

<span id="page-18-7"></span><span id="page-18-1"></span>Oracle Supplier Ship and Debit integrates with this product for product and product category definitions on ship and debit requests and batches.

### **Oracle Order Management**

<span id="page-18-8"></span>Oracle Supplier Ship and Debit integrates with this product to create sales orders for customers based on the new lower prices on approved supplier ship and debit requests. Order information such as product number, units, quantity, value and discount, as well as the offer details come from the ship and debit requests.

### **Oracle Payables**

<span id="page-18-6"></span><span id="page-18-2"></span>Oracle Supplier Ship and Debit integrates with this product to pay claimed amounts to distributors on approved ship and debit batch lines by raising debit memos against the supplier.

### **Oracle Web Applications Desktop Integrator**

<span id="page-18-9"></span><span id="page-18-4"></span><span id="page-18-3"></span>Oracle Supplier Ship and Debit integrates with this product to communicate with the supplier when seeking approval of claim amounts on ship and debit batches.

### **Oracle XML Gateway**

<span id="page-18-10"></span><span id="page-18-5"></span>Oracle Supplier Ship and Debit integrates with this product to communicate with the supplier when seeking approval of supplier ship and debit price requests and batch lines for claim amounts.

# **Setting Up Profile Options**

<span id="page-18-11"></span>This section describes profile options for the Supplier Ship and Debit category, OZF\_SD\_SETUP. These profile options affect the processing of supplier ship and debit requests from approval through to generation of claims.

You must set a value for a required profile option. Optional profile options provide default values, so you need to provide a value only if you want to change the default value. Your System Administrator needs to set up Supplier Ship and Debit profile options in the System Profile Values Window. See: Setting User Profile Options, Oracle Applications System Administrator's Guide.

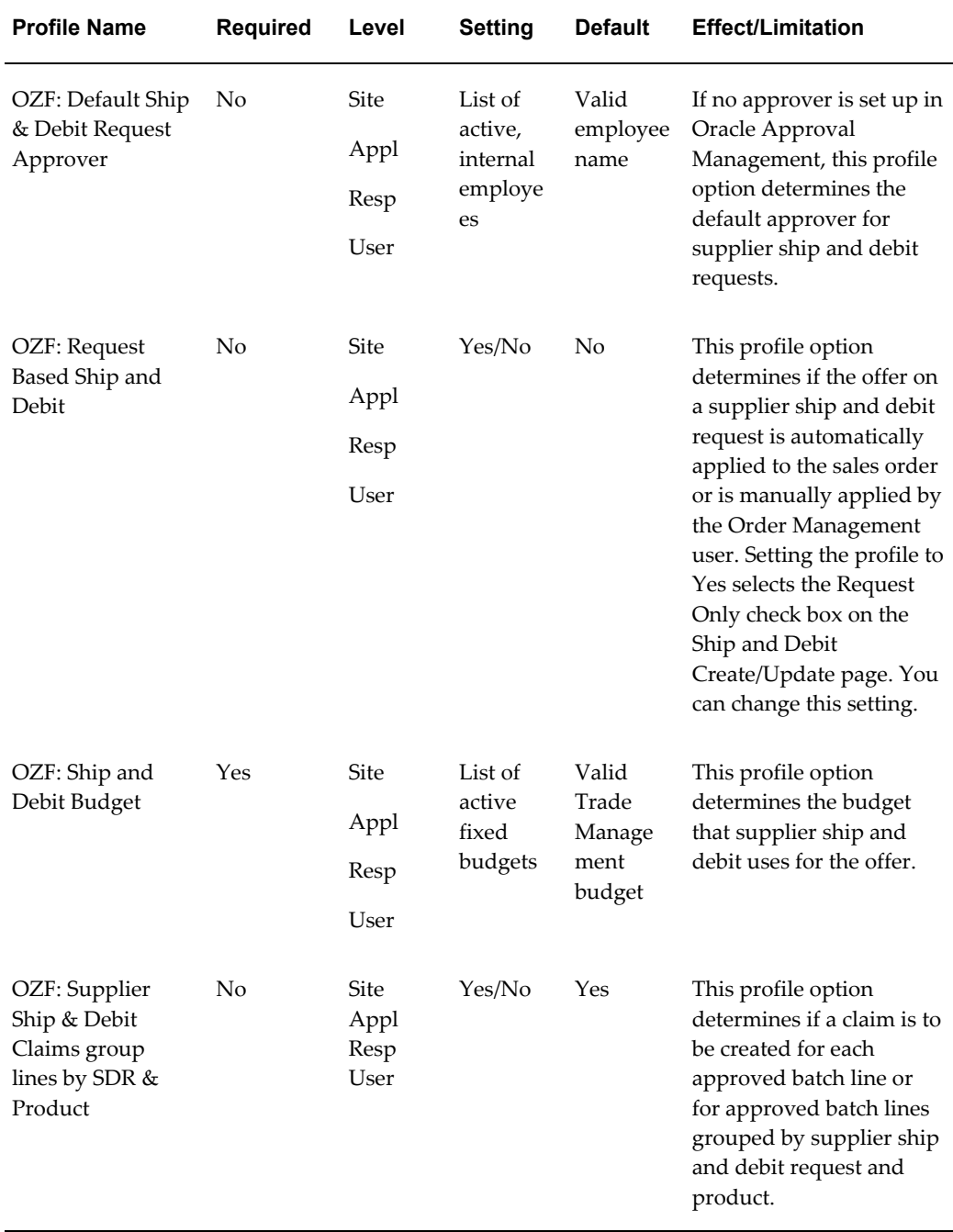

### *Profile Options for Supplier Ship and Debit- Category Code: OZF\_SD\_SETUP*

# **Related Topics**

Personal Profile Values Window, *Oracle Applications User's Guide* Overview of Setting User Profiles, *Oracle Applications System Administrator's Guide*

# **Implementing Communication Channels**

<span id="page-20-3"></span><span id="page-20-0"></span>Based on supplier preferences on the communication method to be used, you can set up the XML Gateway for Supplier Ship and Debit and use it to communicate with the supplier for approval of supplier ship and debit requests and batches. Oracle XML Gateway is a set of services that allows easy integration with the Oracle E-Business Suite to support XML messaging. The XML Gateway Execution Engine interfaces with the Oracle E-Business Suite via business events and event subscriptions to retrieve data from or populate data into the Oracle e-Business Suite tables. For more information, see the Oracle XML Gateway User's Guide.

Alternatively, if your supplier prefers that you use use the Oracle Web Applications Desktop Integrator or Web ADI to communicate, you must set up the Web ADI for Supplier Ship and Debit. Web ADI enables you to use the spreadsheet format of Microsoft Excel on your desktop to export and import Ship and Debit data to your supplier. WebADI has an integrator that can create, update and download ship and debit data from the Oracle database tables to an interface table or viewer such as Microsoft Excel on your desktop. You can extract the data into an MS Excel spreadsheet and upload into the database from the spreadsheet using the upload menu option.

You can customize the fields that appear in the spreadsheet, their positions, and their default values using Web ADI's Layout functionality. All data in the spreadsheet can be validated against Oracle E-Business Suite business rules before it is uploaded into the Oracle database. For more information see the *Oracle Web Applications Desktop Integrator Implementation and Administration Guide*.

### **Setting up Web ADI**

<span id="page-20-2"></span><span id="page-20-1"></span>Based on the communication preferences you defined on the supplier trade profile, you can use the Oracle Web Applications Desktop Integrator or Web ADI to communicate with your supplier for approval on the batch that you created.

To send batch information to the supplier for approval by the method you specified on the supplier trade profile, click **Batch Export** on the Batch Details page. Before you can send batch information to the supplier, you must define a layout for your spreadsheet, map spreadsheet columns to interface columns, and create data in the spreadsheet document. Perform the following set of steps to create spreadsheet content for supplier approval.

Perform the following steps to specify the position of the fields for the layout of your spreadsheet.

- **1.** Login into Oracle Applications using the Web ADI responsibility.
- **2.** Select **Define Layout**.
- **3.** Select the Ship and Debit Batch Integrator.
- **4.** Enter **Batch Details** as the layout name and the number of headers as **two**.
- **5.** Select the columns and specify the placement of the fields, if header or line. You can also assign default values using SQL or environment variables
- **6.** Save your work.

Next, use the following steps to map interface columns with spreadsheet columns.

- **1.** Using the Web ADI responsibility, select **Define Mapping**.
- **2.** Select the Ship and Debit Batch Integrator.
- **3.** Click on **Define Mapping**.
- **4.** In the Mapping window, select **OZF\_SD\_BFEED\_MAP** as the map name and the mapping key, and **193** as the number of source spreadsheet columns that you are mapping to target interface columns.
- **5.** Save your work.

Use these last steps to create the MS Excel worksheet that you must send to the supplier for approval.

- **1.** Using the Oracle Trade Management User responsibility, navigate to the Batch Details page from the supplier ship and debit dashboard and click **Export Batch**.
- **2.** Select **Excel** as the viewer and reporting as **No**. Selecting No for reporting ensures that the Oracle > Upload menu is available in the downloaded worksheet to enable you to upload data during the inbound transaction.
- **3.** Select the required layout if there is more than one layout defined for the integrator.
- **4.** Select **Download** as the content.
- **5.** Enter OZF\_SD\_BFEED\_MAP as the mapping file name and give value to the parameter.
- **6.** On the Document Creation Review page, click **Create Document** to populate the worksheet with data.
- **7.** Save the worksheet.

After you receive the supplier's response, open the MS Excel worksheet sent by the supplier and click Oracle > Upload in the Web ADI Excel viewer. The internal APIs validate the data before the data is uploaded. If any errors occur during data validation, no data is uploaded to the database. You must correct the errors and upload the

corrected data.

If the supplier rejected lines on the batch, all rejected lines are removed from the current batch during the upload. A new batch is created for the rejected lines and standard industry rejection reasons or dispute codes provided for each rejected line. You can view the rejection reasons, make changes to the claim amounts and resubmit this new batch for supplier approval.

### **Setting up XML Gateway**

<span id="page-22-1"></span><span id="page-22-0"></span>Based on the communication preferences you defined on the supplier trade profile, you can use the XML Gateway to communicate with the supplier on requests and batches. Supplier Ship and Debit uses the standard Rosettanet format for its communication transactions. Changing the status of a supplier request to Pending for Supplier Approval raises the XML gateway business event. This business event populates the XML document with valid data from the e-Business tables. You can click **Export Batch** on the Batch Details page to transmit this data.

To implement and use the XML Gateway, you must define the transaction subtypes for each predefined supplier ship and debit transaction. To do this, perform the following steps.

- **1.** Use the XML Gateway responsibility to log into Oracle Applications.
- **2.** Navigate to Define Transactions.
- **3.** Select **Supplier** as the party type.
- **4.** Enter **OZF** as the transaction type.
- **5.** Select from the following transaction subtypes
	- SDRO for outbound supplier request for vendor approval
	- SDRI for inbound request for vendor approval
	- SDBO for outbound batch for vendor approval
	- SDBI for inbound batch for vendor approval.
- **6.** For each transactions subtype, select **OZFSD** as the external transaction type.
- **7.** Based on the transaction subtype that you selected, select from the following appropriate external transaction subtype
	- REQI for external transactions subtype of SDRI
	- REQO for external transactions subtype of SDRO
- BATO for external transactions subtype of SDBI
- BATI for external transactions subtype of SDBO
- **8.** Save your work and close the window.

After you define transactions, you must map XML file and database columns for each transaction subtype. For this mapping, use the XML message designer. See the *XML Gateway Implementation Guide*. After you have defined maps, you must set up your trading partner or supplier in XML Gateway. To do this, use the following steps.

- **1.** Log into Oracle Applications with the XML Gateway responsibility.
- **2.** Navigate to Trading Partner Setup.
- **3.** Select the operating unit of the supplier ship and debit transactions.
- **4.** Select **Supplier** as the trading partner type.
- **5.** Search and select the name of the supplier or trading partner.
- **6.** Search and select the trading partner site.
- **7.** Enter the company e-mail address of the administrator who receives confirmation on message transmissions.
- **8.** To enter trading partner select from the following supplier ship and debit transaction subtypes for the OZF transaction type.
	- SDRI for inbound request transactions
	- SDRO for outbound request transactions
	- SDBI for inbound batch transactions
	- SDBO for outbound batch transactions
- **9.** Based on the transaction subtype you selected, select from the following maps available for supplier ship and debit.
	- OZF\_SD\_BATCH\_IN Select this if you selected the SDBI transaction subtype.
	- OZF\_SD\_BATCH\_OUT Select this if you selected the SDBO transaction subtype.
	- OZF\_SD\_REQ\_IN Select this if you selected the SDRI transaction subtype.
	- OZF\_SD\_REQ\_OUT Select this if you selected the SDRO transaction subtype.

**10.** For inbound transactions, enter the party site ID or the location code of the trading partner that is the source of the transaction. If you select an HTTP or SMTP hub, select hub username and enter destination trading partner location code.

For outbound transactions, enter the party site ID or the location code of the trading partner that is the destination for the transaction. If the transaction is routed through a hub, select the hub, the protocol type for the hub, and the hub user. If you are transmitting directly, select **Direct** as the hub. If you select a connection type of SMTP for this hub, enter the e-mail address of the person receiving the transmitted message as the protocol address.

**Note:** To find the value for the party site ID, click in the Trading Partner Site field and navigate to the Examine Field and Variable Values window. To navigate to this window, click Help > Diagnostics > Examine in the menu. Find and select the PARTY\_SITE\_ID field to retrieve its value.

- **11.** Select the type of confirmation that the trading partner wants to receive for all inbound or outbound messages of the selected transaction subtype.
	- 0: Never send a confirmation
	- 1: Send notification about transmission error, if any
	- 2: Always send a confirmation
- **12.** Click **User Setup** to set up users by their user name for the specified supplier site and hub. Save your work and close the Trading Partner User Setup window.
- **13.** Click **Code Conversion** to set up the DUNS number for the specified supplier site. Dun & Bradstreet (D&B) provides a unique nine-digit identification DUNS number, for each physical location of your business. You enter this DUNS number as the unique number for the supplier in Oracle Trade Management. Enter the Oracle value of OZFSDDUNS as the runtime value for the field, for the DUNS category. The runtime value determines the set of mapped values that are used in the communication transaction.
- **14.** Save your work and close the Trading Partner Setup window.

For additional information, please refer to the *Oracle XML Gateway User's Guide*. To set up XML Gateway messages, set the ICX profile option and the profile options for Application Framework and Apps Servlet Agents, see Profile Options for Indirect Sales, *Oracle Channel Rebate and Point-of-Sale Management Implementation Guide*.

# <span id="page-26-2"></span>**Implementing Supplier Ship and Debit**

# **Overview**

<span id="page-26-4"></span><span id="page-26-0"></span>This chapter provides information on creating supplier ship and debit users to set up profile options and supplier trade profiles, run concurrent programs, create ship and debit special price requests, and approve these requests. The way you set up a supplier trade profile determines how accruals are calculated, the type of communication used to obtain supplier approval on price requests and claim amounts, the frequency of claim generation, and supplier payment methods. Although you can create an individual special price request for one or more sale items, as the ship and debit administrator, you can also create multiple requests.

# **Using Flexfields**

<span id="page-26-3"></span><span id="page-26-1"></span>Descriptive flexfields (DFFs) allow you to extend Oracle applications to meet business requirements without the need for programming. You can use descriptive flexfields in the Oracle Channel Revenue Management UI to gather information, important and unique to your business that would not otherwise be captured.

You can customize a descriptive flexfield to capture just the information your organization needs. The flexfield structure can depend on the value of a context field and display only those fields (segments) that apply to the particular type of context. For example, if the asset category were "desk, wood", your descriptive flexfield could prompt for style, size and wood type. If the asset category were "computer, hardware", your flexfield could prompt for CPU chip and memory size. You can even add to the descriptive flexfield later as you acquire new categories of assets.

Oracle Supplier Ship and Debit uses the following flexfields.

- Ship and debit request header and request line
- Ship and debit batch header and batch line

# **Setting Ship and Debit System Parameter Defaults**

<span id="page-27-3"></span><span id="page-27-0"></span>If you created increase earned and decrease earned budget adjustment types in Oracle Channel Rebate and Point of Sales to decrement and increment supplier ship and debit accruals, you can select them as default budget adjustment types in the Supplier Ship and Debit section of the System Parameters page.

- The Decrease Earned budget adjustment type is used to decrement accruals. For example, the distributor claims \$100 but the supplier approves only \$80, then the distributor can choose to adjust \$ 20.
- The Increase Earned budget adjustment type is used to increment accruals. For example, the distributor claims \$100 and the supplier approves \$120, distributor can choose to adjust the line adding \$ 20 to the earnings.

In addition, you can select the appropriate budget adjustment type to apply to each line on a Work in Progress Supplier Ship and Debit batch. For more information, see the *Oracle Supplier Ship and Debit User Guide*.

# **Creating Ship and Debit Supplier Trade Profile**

<span id="page-27-2"></span><span id="page-27-1"></span>For Supplier Ship and Debit, you must set up a supplier trade profile. This profile specifies supplier preferences for payment methods, approval, communication methods, claim frequency, computation, and acceptable threshold levels. Because claims are processed using AR Deductions and Settlement which recognizes only customer claims, you must map the supplier to a customer name and account in the supplier trade profile.

In summary, you use supplier trade profiles to:

- Link suppliers to customer accounts.
- Define parameters for accrual reimbursements including payment frequency, offer limits, and approval considerations.
- Define preferences for approval communication methods.
- Define thresholds for claim amounts including batch and line tolerances.
- Define code mapping for automatic item code conversion of distributor item to supplier item for inbound and outbound transactions.

To set up trade profiles, log in to Oracle Channel Revenue Management. Navigation: Channel Revenue Management: Administration > Channel Revenue Management > Supplier Trade Profile > Create

To create a trade profile for your supplier, perform the following basic steps.

- **1.** Select the operating unit for the supplier trade profile.
- **2.** To settle claims, you must set up this supplier as a customer in TCA. In addition, perform the following steps to map supplier and customer information on the supplier trade profile.
	- Select the name of the supplier.
	- Select a supplier site. Supplier sites are not organization-specific and can be used across operating units.
	- Select the customer account that you want to map to the supplier site.
	- Select the bill-to site of the customer that you want to map to the supplier site.

The following supplier ship and debit options of a supplier trade profile influence the batch or claim process for the given supplier.

- **1.** Enable Quantity Increase if the supplier does not wish to limit the offer quantity to that on the supplier request. If you enable this, enter the acceptable percentage increase.
- **2.** Enter the number of days for which this request is open.
- **3.** Enter the number of grace days after the request end date that the offer can stay open.
- **4.** Select the supplier's preferred communication method for request approvals, if manual or through the XML Gateway
- **5.** Select the supplier's preferred communication method for batch approvals, if through the XML Gateway or using Web ADI.
- **6.** Select the unit of frequency and enter the frequency at which the batch or claim is generated.
- **7.** Select the formula that ship and debit must use to calculate the cost of the item.
- **8.** Select the supplier's preferred currency for receiving claims from the distributor.
- **9.** Enter the minimum amount for a claim and the minimum amount for a line that is included in a claim. If you do not specify a line threshold amount for a supplier, then all lines are eligible for claim.
- **10.** Enable AutoDebit if claim processing can begin without supplier approval on a batch. If you enable this, then the batch is automatically closed after it is created.
- **11.** Enter the number of waiting days after the distributor submits the batch to the

supplier for approval. If there is no response within this time, the Supplier Ship and Debit Batch Auto Claim concurrent program assumes that all lines on the batch are approved, initiates claim processing, and closes the batch.

<span id="page-29-0"></span>Run the Supplier Ship and Debit Batch Auto Claim concurrent program to initiate claim processing and close the batch. For more information, see the Concurrent Programs chapter.

# **Creating Multiple Supplier Ship and Debit Requests**

<span id="page-29-3"></span>You can create an individual supplier request from the supplier ship and debit dashboard. Alternatively, you can import from a spreadsheet for example, all the information required to create a batch of supplier ship and debit requests. To do this, use the OZF\_SDR\_PUBLIC\_API public API. Using the API enables you to integrate with external systems to bring in request data for bulk creation, update, and copy of requests.

For more information on this public API, use the Integrated SOA Gateway responsibility to access the Integration Repository application. In the Integration Repository, navigate to the Oracle Trade Management product from the Marketing and Sales Suite product family.

<span id="page-29-1"></span>For information on creating requests from the supplier ship and debit dashboard, see Creating a Supplier Ship and Debit Request, *Oracle Supplier Ship and Debit User Guide*.

# **Defining Supplier Ship and Debit Users**

<span id="page-29-2"></span>Access to requests is controlled based on user permissions and roles. You can assign Oracle Trade Management User permission to distributors. Distributors with this permission can create, view, update, and approve all supplier ship and debit requests and batches. In addition, distributors can view and track offers and claims.

The types of users for Supplier Ship and Debit and their responsibilities are listed below.

- Sales User Distributor users with the Oracle Trade Management User permission who can create and update supplier ship and debit requests.
- Request Approver Distributor users who are defined in Oracle Approvals Management, or on the OZF\_SD\_DEFAULT\_APPROVER profile option, or on supplier ship and debit requests as assignee. These users can send request and batch details to suppliers for approval and receive supplier responses. In addition, they can create internal requests and create accounting for such requests after the sale.
- Administrator User Distributor users who can set up supplier trade profiles, supplier ship and debit profile options, and other users. They can also change the

status of a request, implement WebADI and XML Gateway for supplier ship and debit, use the public API to create multiple requests, and run the supplier ship and debit concurrent programs.

# **Concurrent Programs**

# <span id="page-32-2"></span>**Overview**

<span id="page-32-3"></span><span id="page-32-0"></span>After you ship goods to your customer at the new supplier approved lower price and the system calculates accruals against these sales, you can run the Create Supplier Ship and Debit Batch concurrent program to create ship and debit batches that specify the claim amount. You can then run the Supplier Ship and Debit Batch Auto Claim concurrent program to initiate and speed up claim processing.

Use the following high level procedure for running any Oracle Applications concurrent program or program set. You can use these procedures to run or schedule any of the Oracle Channel Rebate and Point-of-Sale Management concurrent programs.

See *Oracle E-Business Suite System Administrator's Guide - Maintenance* for complete details on Oracle E-Business Suite concurrent programs.

Select the Oracle Trade Management Administrator responsibility.

- **1.** Choose Single Request (if running a single concurrent program) or Request Set (if running a set of concurrent programs).
- **2.** Query for the appropriate concurrent program, if necessary.
- **3.** You can run the program immediately or schedule batch jobs. If scheduling, select the time frame.

<span id="page-32-1"></span>You can check the status of the program you submitted using the Find Request window. To navigate to this window, go to Requests from the View menu and click on the Find Requests button. Use the Refresh Data button to update the request status.

# **Concurrent Programs for Supplier Ship and Debit**

<span id="page-32-4"></span>Run the following concurrent programs for supplier ship and debit:

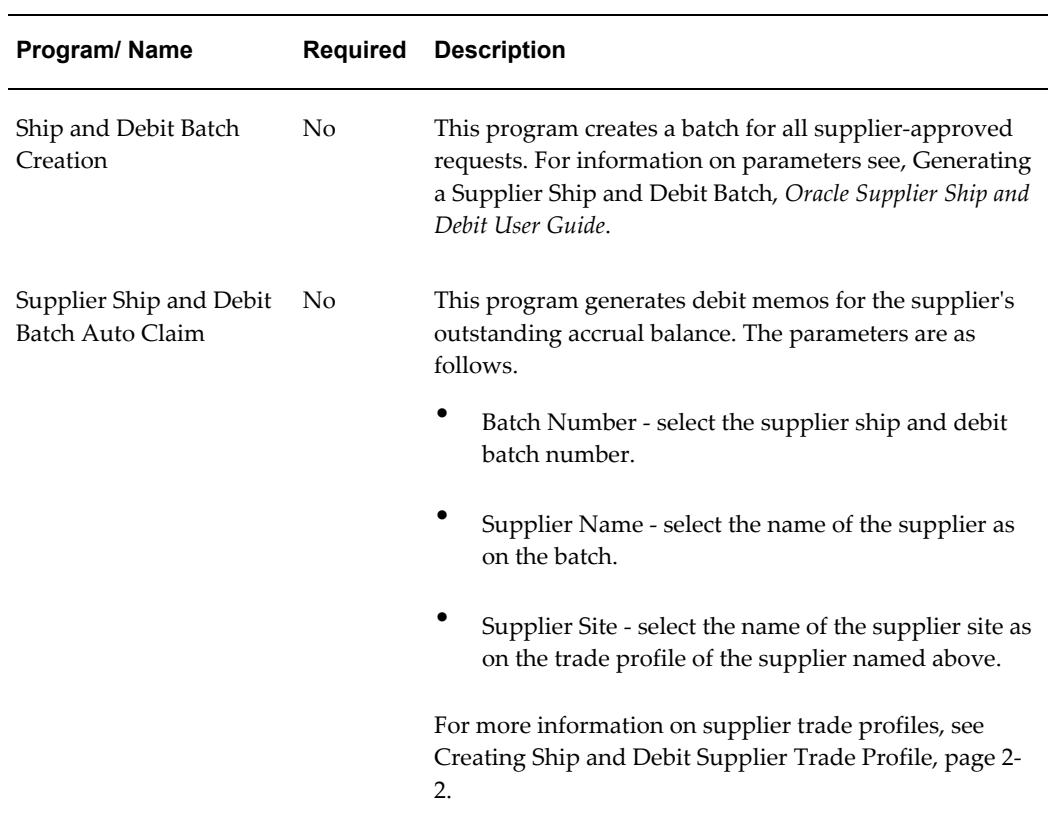

### *Concurrent Programs for Supplier Ship and Debit*

# **4**

# **Lookups**

# <span id="page-34-2"></span>**Overview**

<span id="page-34-3"></span><span id="page-34-0"></span>This chapter describes the lookup values and settings that are required for successful implementation of Oracle Supplier Ship and Debit. Lookups supply the content of many of the lists of values (LOVs) in the Oracle Supplier Ship and Debit user interface. Most lookups are predefined (seeded in the application). The seeded values can be left as is, or you can customize them to fit your business needs. Lookup values make choosing information quick and easy, they ensure that you enter only valid data.

If the existing lookup is not a system lookup, you can create a new lookup type, add values to an existing lookup type, or prevent existing values from appearing in a lookup type. To do this, use the Application Utilities Lookups window. You must log out and log in again to see the effect of your changes. You can set the Enable flag for a value to No, so that the value no longer appears in the list of values, or you can use the start date and end date to control when a value appears in a list.

To define a new lookup type and lookup value, log in to Oracle Trade Management with the Oracle Trade Management Administrator responsibility. Click on Lookups under Setups.

- • **Global security group:** Un-check to add lookup values specific to the security group/business group linked to your current responsibility. Existing lookup values are available to all business groups.
- **Tag:** Leave blank.

# **User Lookups**

<span id="page-34-4"></span><span id="page-34-1"></span>The following table lists all of the Oracle Supplier Ship and Debit lookups for the User access level. This table also lists the values for each Lookup. Some values list the

meaning (in parentheses) next to the value if the value warrants further description.

### *User Lookups*

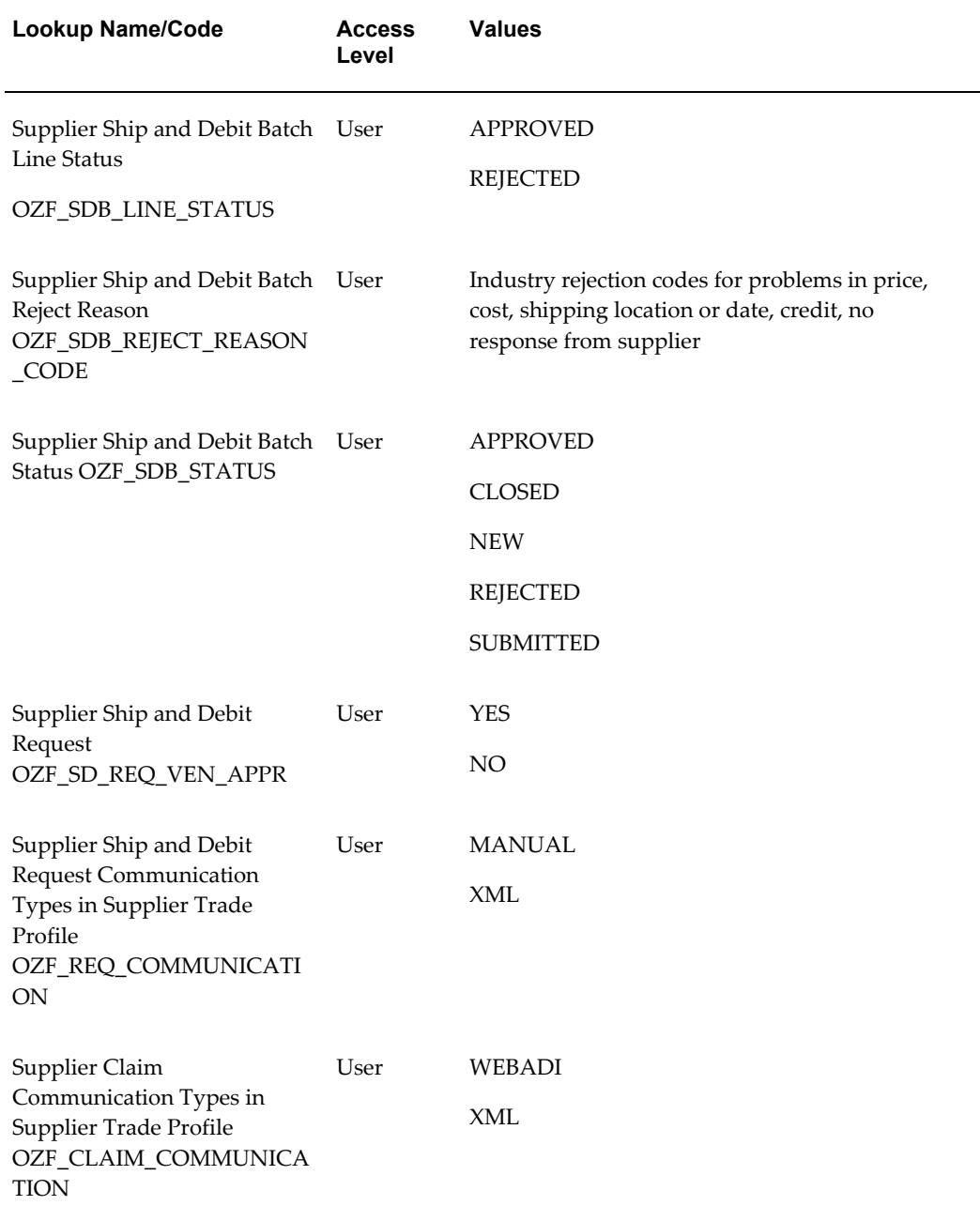

# **Extensible Lookups**

<span id="page-35-1"></span><span id="page-35-0"></span>The following table lists all of the Oracle Supplier Ship and Debit lookups for the

extensible access level. This table also lists the values for each lookup. Some values list the meaning (in parentheses) next to the value if the value warrants further description.

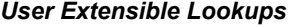

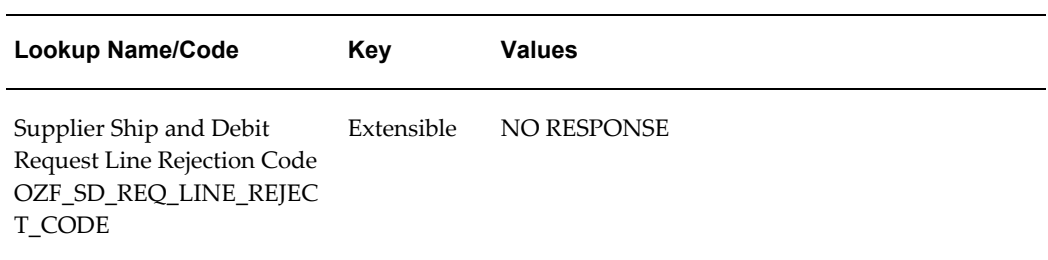

# **Index**

### **A**

approval webADI, [1-5](#page-20-2) xml, [1-7](#page-22-1)

### **C**

communications implement, [1-5](#page-20-3) supplier trade profile, [1-5](#page-20-3) webADI, [1-5](#page-20-2) xml, [1-7](#page-22-1) concurrent programs, [3-1](#page-32-3) auto claim, [3-1](#page-32-4) batch create, [3-1](#page-32-4)

# **F**

flexfields, [2-1](#page-26-3)

# **I**

implementation flexfields, [2-1](#page-26-3) overview, [2-1](#page-26-4) system parameters, [2-2](#page-27-3) Users, [2-4](#page-29-2) integration advanced pricing, [1-2](#page-17-5) AME, [1-2](#page-17-6) AP, [1-3](#page-18-6) approvals management, [1-2](#page-17-6) budgets, [1-2](#page-17-7)

channel rebate, [1-2](#page-17-7) Channel Revenue Management supplier trade profiles, [1-2](#page-17-8) system parameters, [1-2](#page-17-8) claims, [1-1](#page-16-4) general ledger, [1-2](#page-17-9) GL, [1-2](#page-17-9) inventory, [1-3](#page-18-7) OM, [1-3](#page-18-8) order management, [1-3](#page-18-8) other Oracle applications, [1-1](#page-16-5) Payables, [1-3](#page-18-6) pricing, [1-2](#page-17-5) supplier claims, [1-1](#page-16-4) Web ADI, [1-3](#page-18-9) xml, [1-3](#page-18-10) XML Gateway, [1-3](#page-18-10)

# **L**

lookups extensible, [4-2](#page-35-1) overview, [4-1](#page-34-3) user, [4-1](#page-34-4)

### **P**

prerequisites overview, [1-1](#page-16-6) profile options, [1-3](#page-18-11) programs overview, [3-1](#page-32-3)

### **R**

requests multiple public API, [2-4](#page-29-3)

### **S**

supplier trade profile, [2-2](#page-27-2) supplier preferences trade profile, [2-2](#page-27-2) supplier trade profile communications, [1-5](#page-20-3) system parameters default values, [2-2](#page-27-3)

### **U**

users define, [2-4](#page-29-2)

### **W**

webADI, [1-5](#page-20-2)

# **X**

xml, [1-7](#page-22-1)